# View names

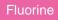

By default, dynamic shares and bulk shares will share all fields available in a table. However, there are times when you want to control the number of fields being shared from your ServiceNow table. By **creating a form view**, you can limit the fields that will be dynamic/bulk shared to only those that appear on the form view that you have personalized. For more information on creating form views, see personalize a form.

## Prerequisites

A First, you will need to create a dynamic share or create a bulk share.

## Share fields in a specific form view only

To set up your dynamic/bulk share to share only the fields present in a specific form view, follow these steps:

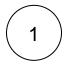

#### Access your dynamic share or bulk share

Log into your sharing (source) ServiceNow instance and navigate to **Perspectium > Replicator > Dynamic Share** or **Bulk Share**. Then, click into the dynamic share or bulk share that you want to create a view name for.

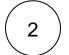

#### Type a view name

Scroll down to the Additional Settings tab. Then, type your form view name in the View name field (e.g., Type ess for the Self-Service form view).

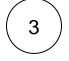

#### **Click Update**

Near the bottom left-hand corner of the form (just above **Related Links**), click **Update** to save the changes to your dynamic share or bulk share.

### **Similar topics**

- Add ACL rules to Perspectium UI pages
- Uninstall Replicator for ServiceNow
- Attachments
- Stop/Start All Jobs
- Before/after subscribe scripts

## **Contact Perspectium Support**

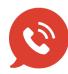

US: 1 888 620 8880 UK: 44 208 068 5953

support@perspectium.com